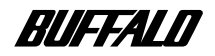

## **ファイルベイ用 CD-RW ドライブ**

# **CRWI-B1610FB**

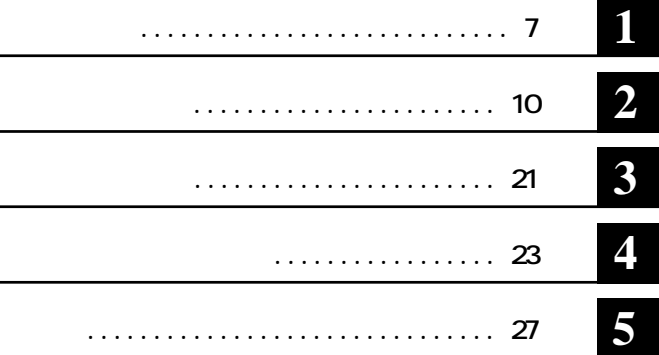

注意マーク ........ **に続く説明文は、製品の取り扱いにあたって特に注意すべき事項**

**∴... 配次へ** 

### **・本製品を「CRWI」と表記しています。**

**ID-ROM CD-CD-R/RW CD (\***  $**CD R/RW**$ **WinCDR** (\*) \* WinCDR WinCDR  $\overline{C}$ 

**ED-ROM** CD-ROM CD-ROM CD-ROM **ての複製の際は、オリジナルCDの使用許諾条件に関する注意事項に従ってください。**

**BURN-Proof TM R C BURN-Proof** Buffer Under RuN error Proof **■ 本製品は一般的なオフィスや家庭のOA機器としてお使いください。万一、一般OA機器以外として使用された ・ 一般OA機器よりも高い信頼性が要求される機器や電算機システムなどの用途に使用するときは、ご使 ■ 本製品のうち、外国為替および外国貿易管理法の規定により戦略物資等(または役務)に該当するものに ついては、日本国外への輸出に際して、日本国政府の輸出許可(または役務取引許可)が必要です。**

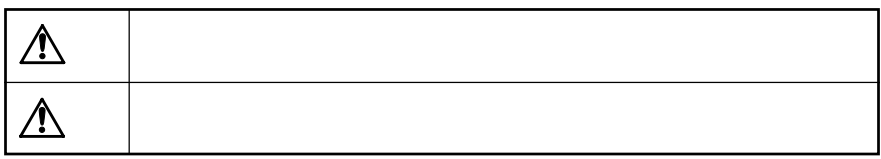

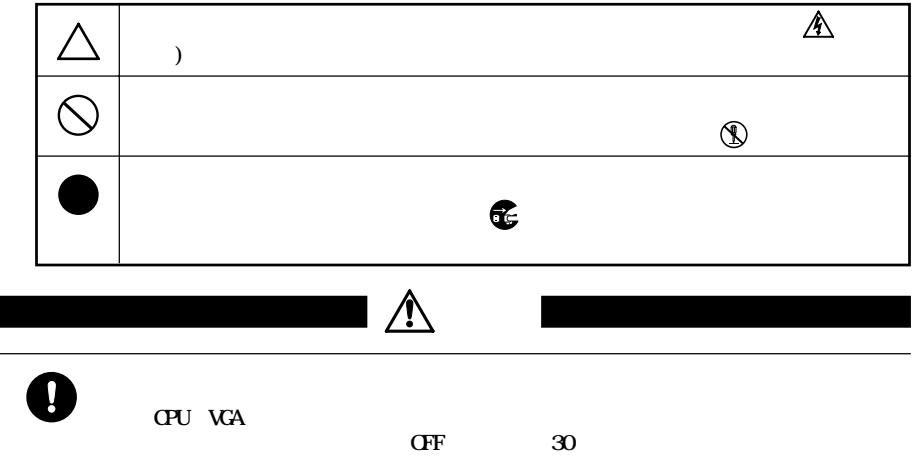

 $\sim$ 

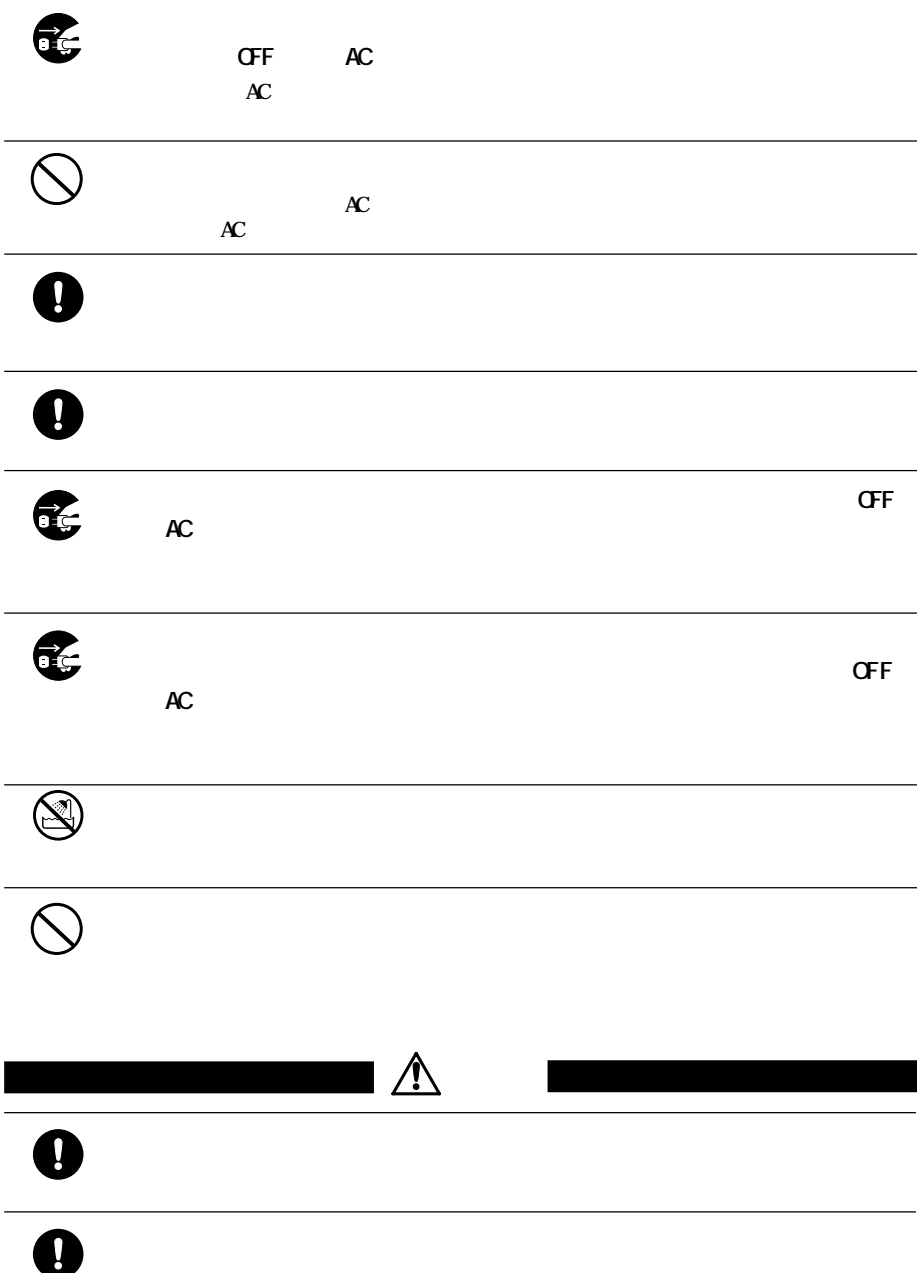

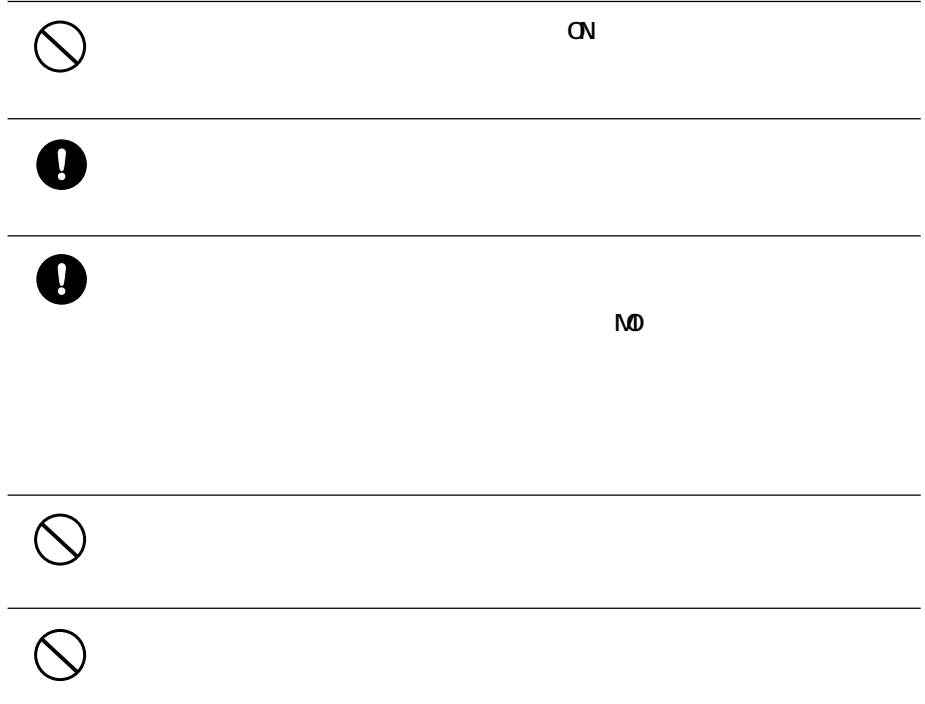

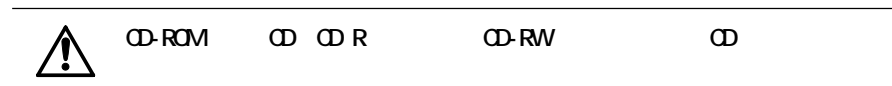

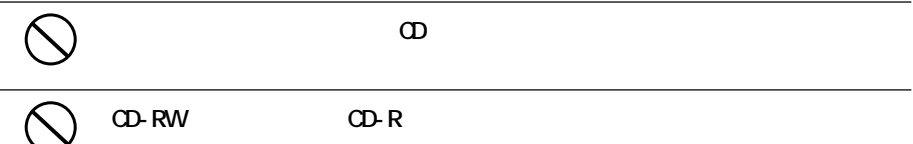

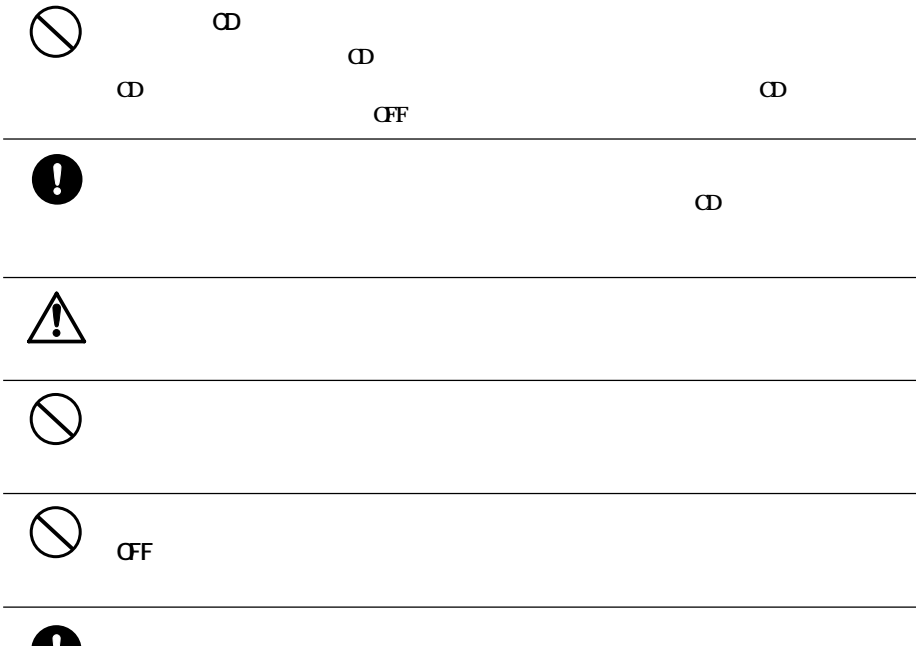

**条例の内容については、各地方自治体にお問い合わせください。** 強 制

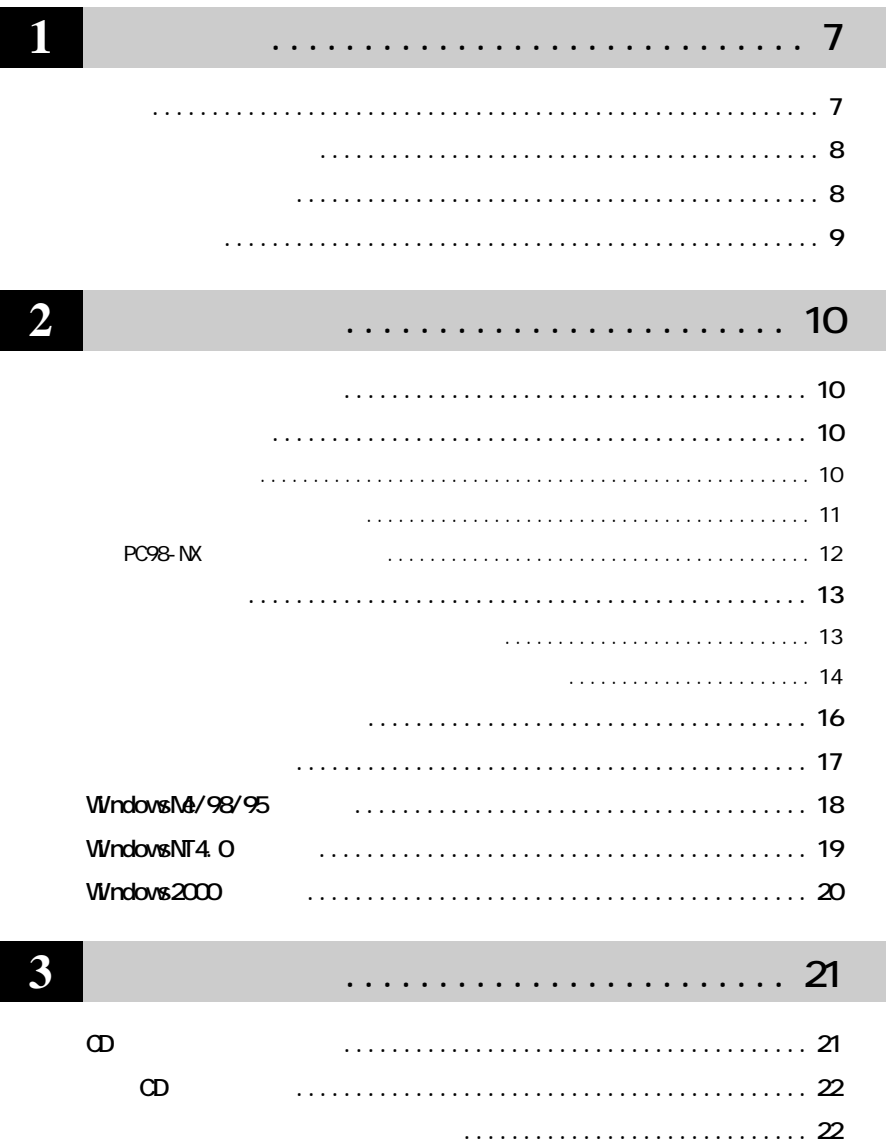

. . . . . . . . . . . . . . . . . . 23

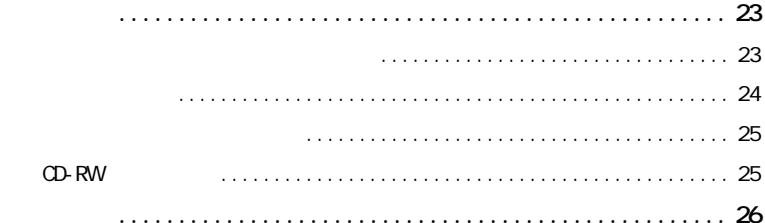

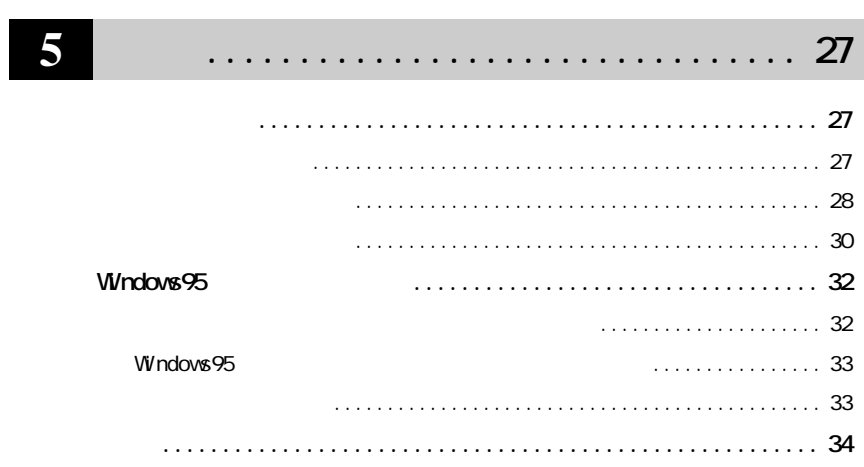

**1**

**CRWIの特長やメディアへの書き込みに必要なパソコン環境など、事前に知っておいていた**

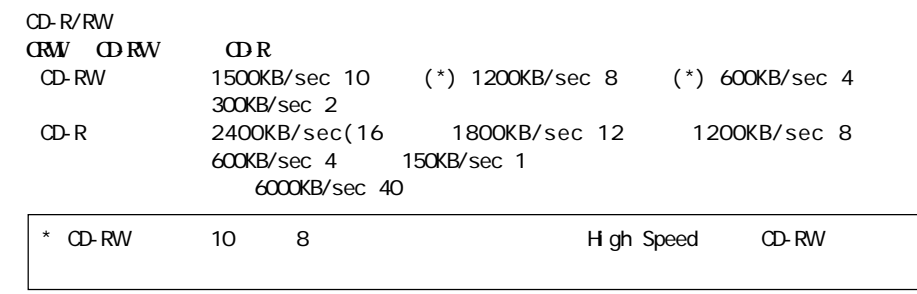

**サイト**<br>- 中国

edding to the SURN-Proof BURN-Proof

**CD-R/RWメディアへの書き込み中に他のアプリケーシ ンで作業をしても、バッ ァアンダーランが発生しま**

**19 BURN-Proof** 

**次のCDのフォーマット形式をサポー しています 。**

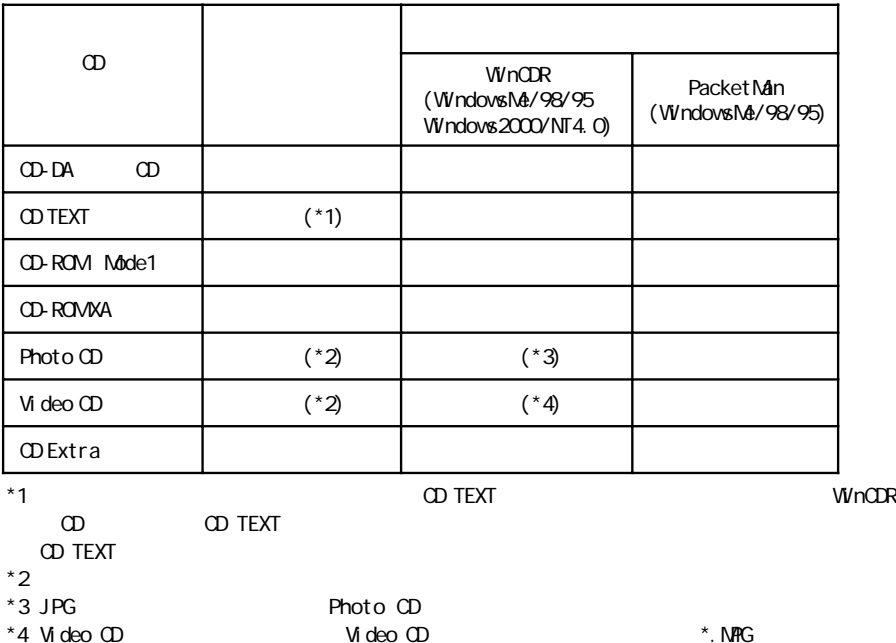

 $*4$  Video CD

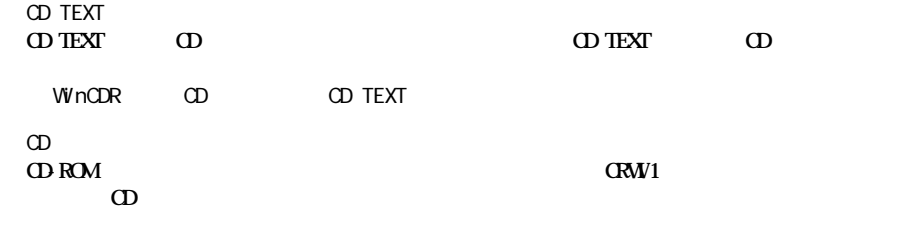

**必要なパソコン環境**

 $\star$ 

**パッケージの内容**

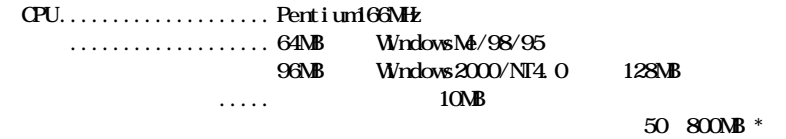

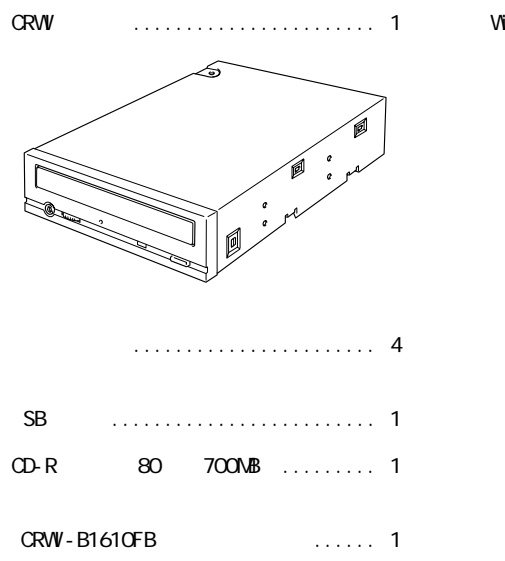

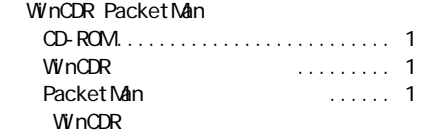

● ユーザーズマニュアル(本書)......... 1冊

(株式会社メルコ)................... 1枚

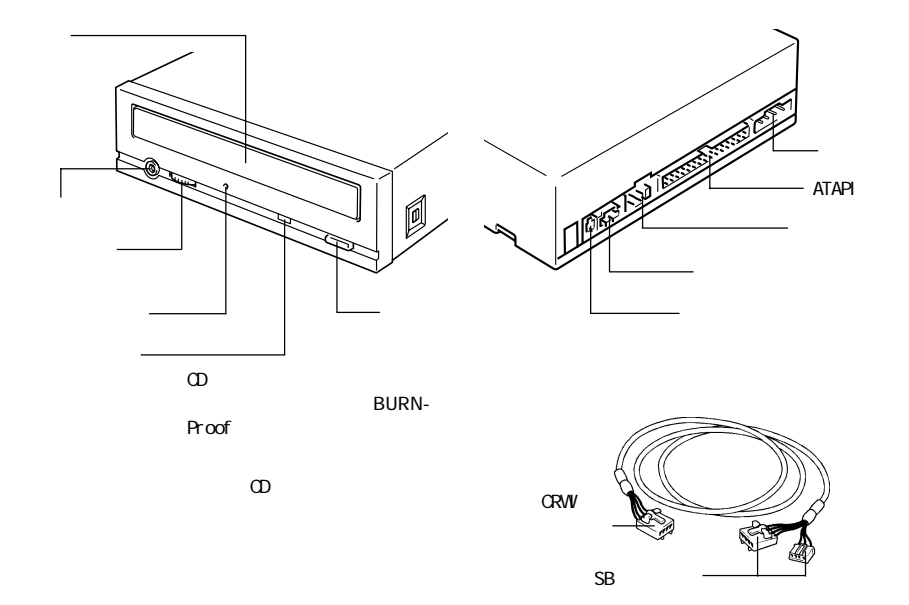

**各部の名称**

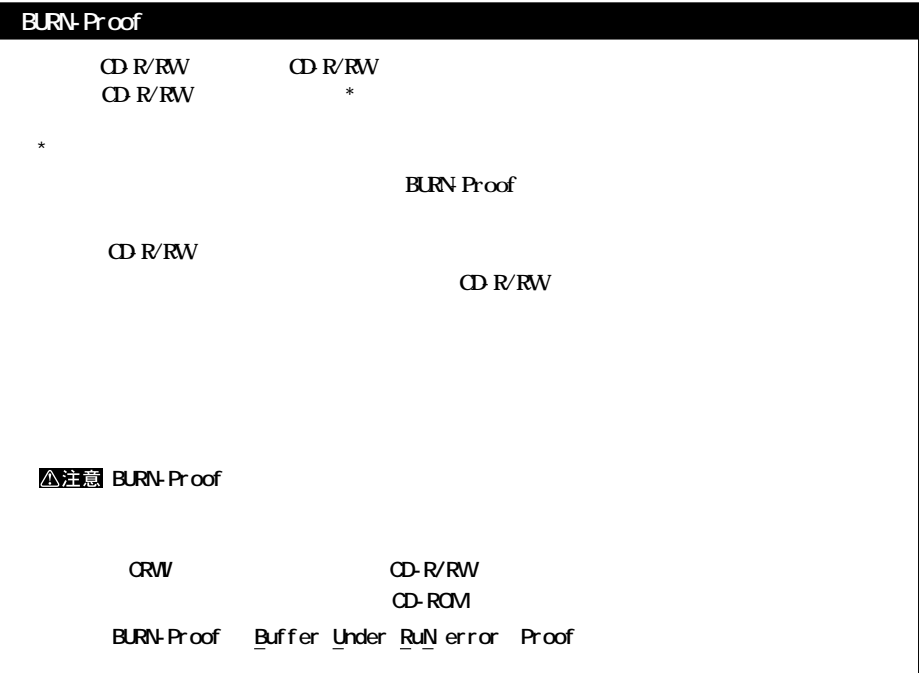

**2 セットアップ CRWIをパソコンに接続する方法や、操作方法を説明しています。**

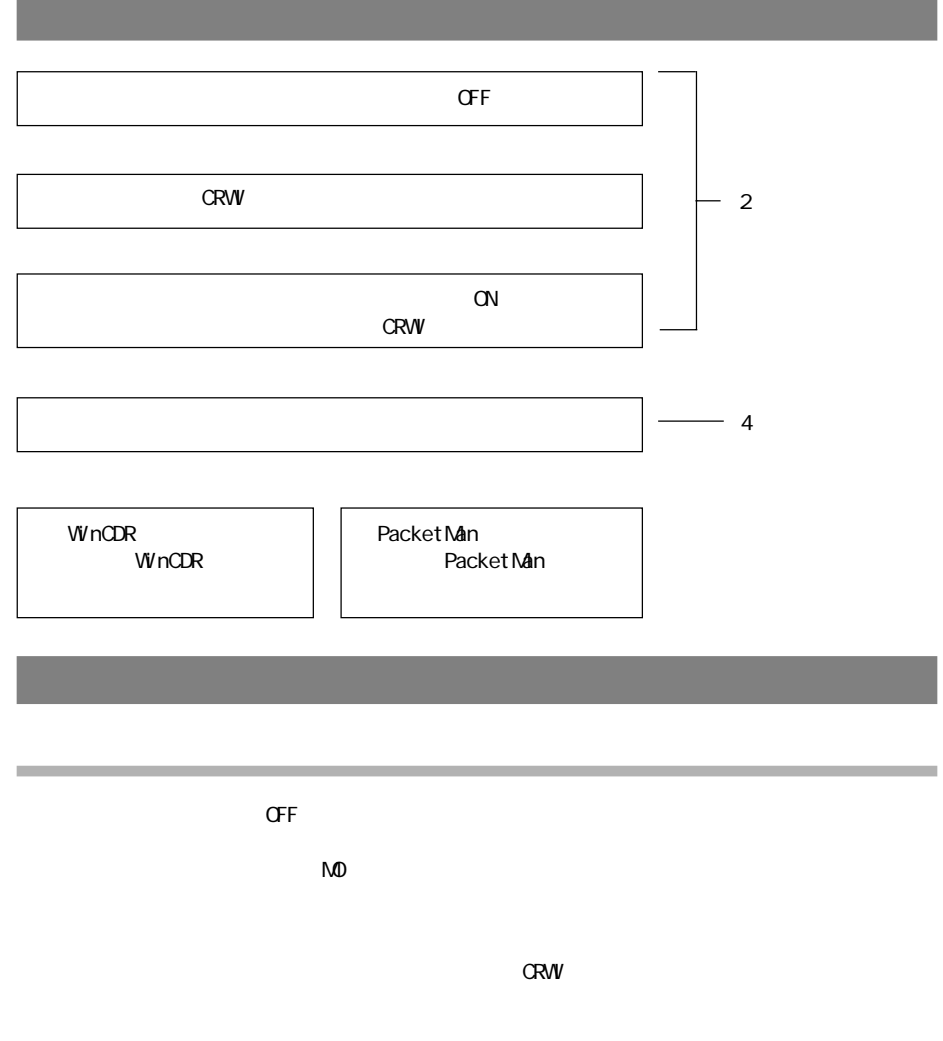

**CRW** 

 $\overline{6}$ 

 $\overline{\circ}$ 

 $\overline{\circ}$ 

次のページへ続く

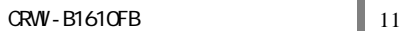

$$
\begin{array}{c}\n\text{IIE} \\
\hline\n\text{IIIE} \\
\hline\n\end{array}
$$

マスタ

マスタ

スレーブ

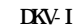

**通常、プライマリのマスタにはハードディスクが接続されています。そのため、CRWIは下図①~③のいずれ**

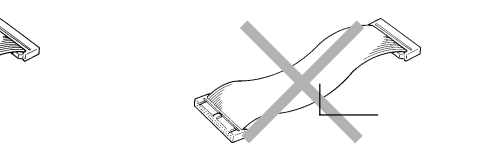

 $\frac{1}{\sigma}$ 

 $\overline{\circ}$  $\frac{1}{\circ}$ 

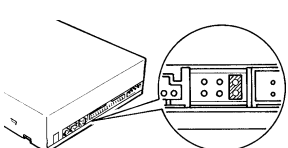

:他のIDE機器が接続されている

IDE

┑

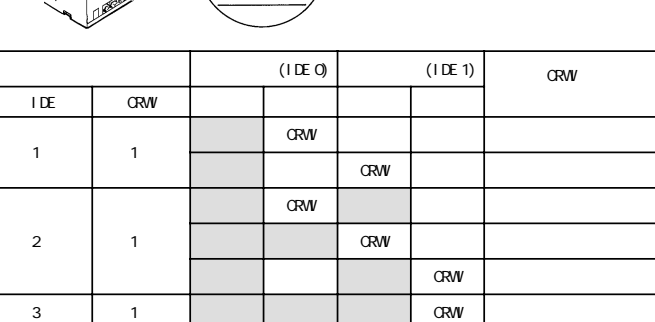

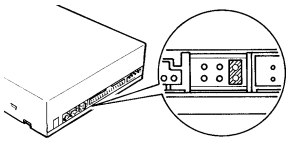

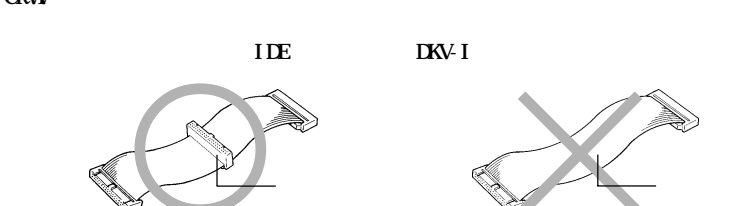

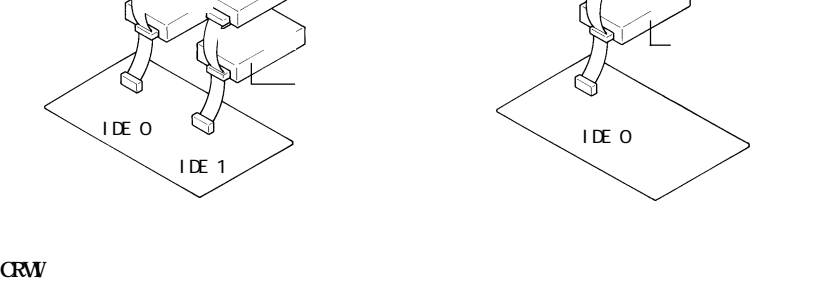

マスタ

CRWI **Example 2018** 

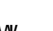

**ジャンパスイッチの設定**

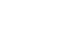

**2**

**・通常、プライマリのマスタにはハードディスクを接続します。CRWI1台だけを接続して使用することは**

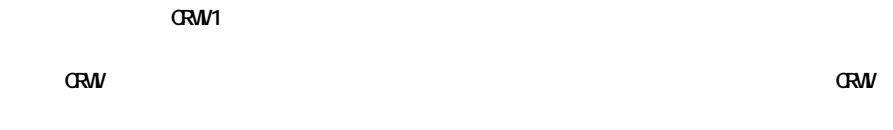

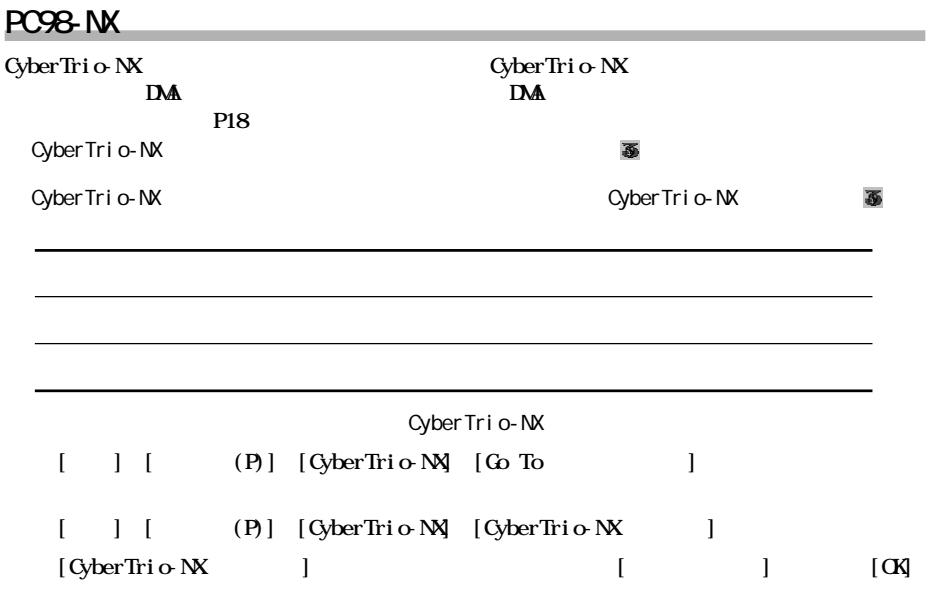

*Mindows* 

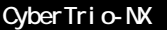

 $N$ **rclows** windows

**・タワー型パソコンを使用しているとき ..................【P13】 ・デスク ップ型パソコンを使用しているとき .............【P14】**

**取り付け方法** 

**タワー型パソコンを使用しているとき**

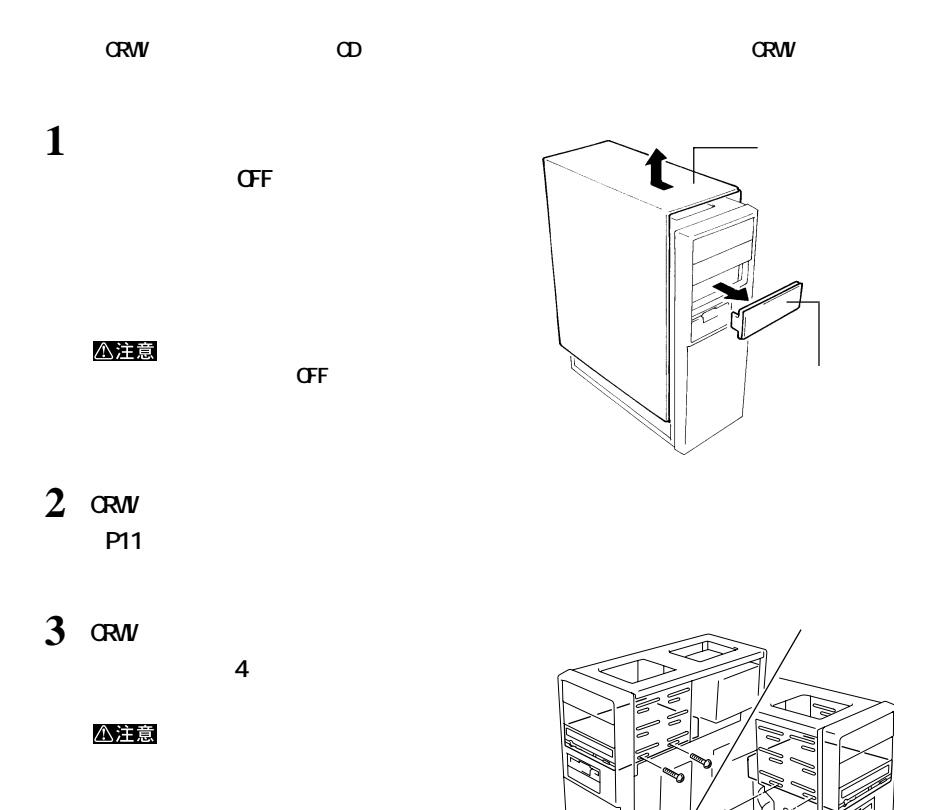

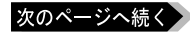

**2**

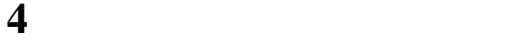

 $R_{\text{S}}$  **TDE IKV-I** 

**・ジャンパスイッチの設定と、フラ トケーブルの接続が正しいか確認してください。【P11】**

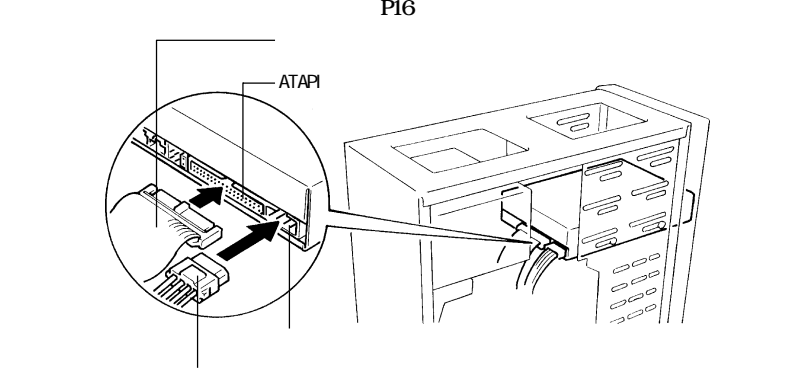

**5 パソコンのトップカバー(ネジ止め)**

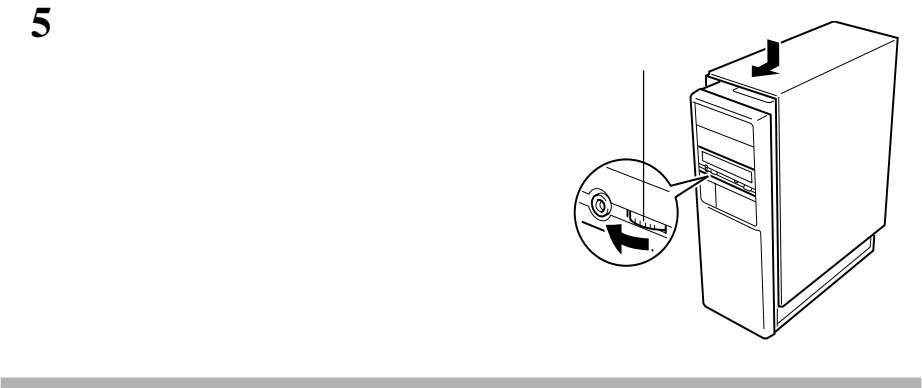

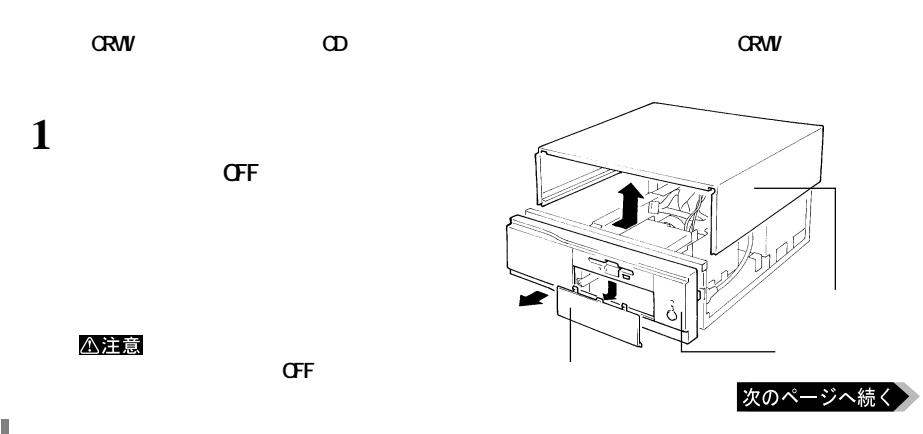

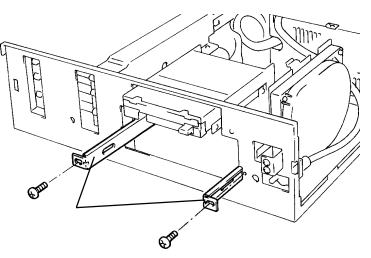

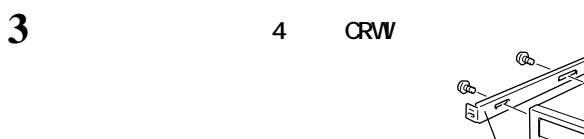

**2 ァイルベイ金具を取り出します。**

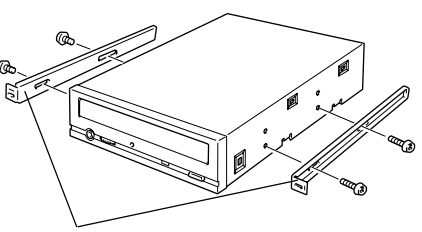

## **4 CRW P11**

**5 CRW IDE IKV-I ・ジャンパスイッチの設定と、フラ トケーブルの接続が正しいか確認してください。【P11】**

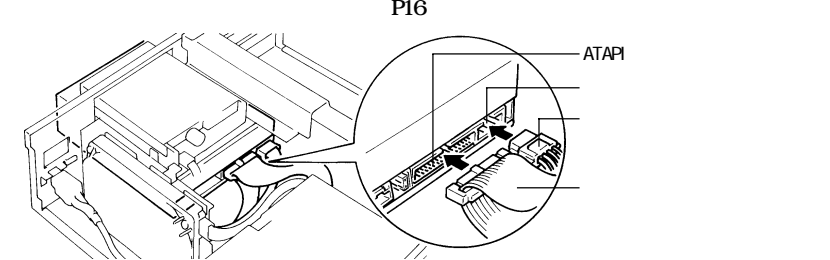

**6 CRW** 

△注意

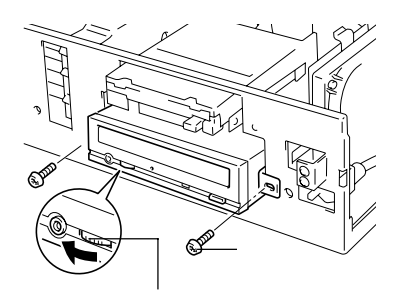

次のページへ続く

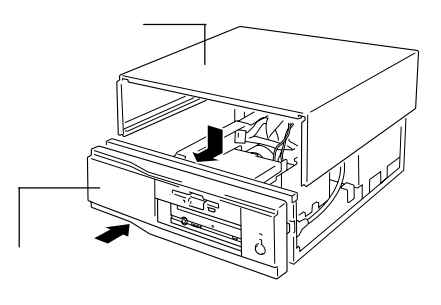

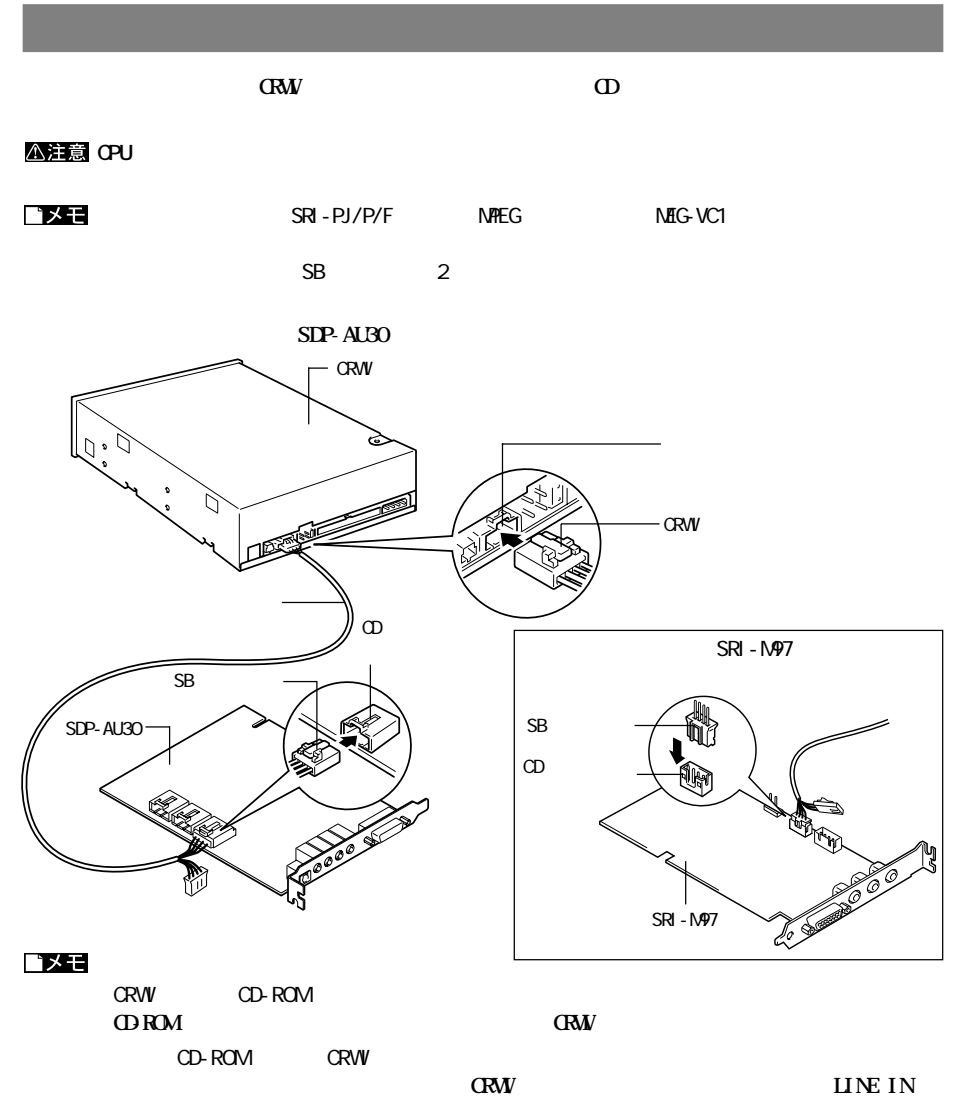

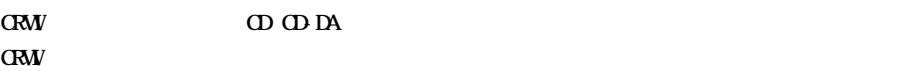

△注意

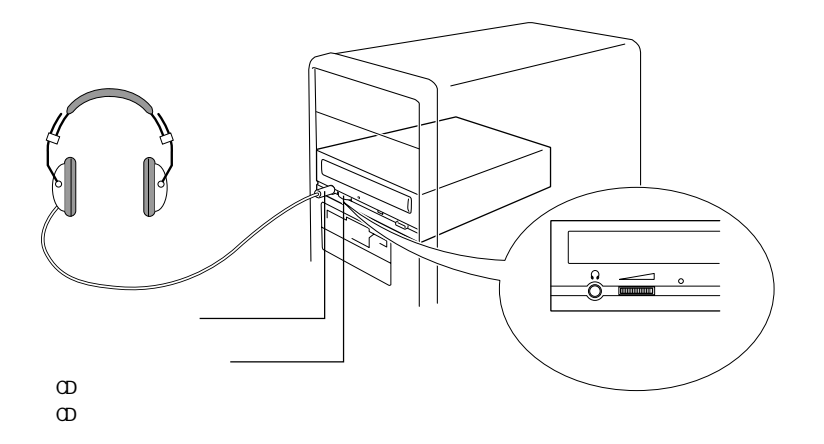

**ヘッドホンの接続**

## WindowsMe/98/95 **WindowsMe/98/95 CRWDMA** ( $)$  $\mathsf{CPU}$ PC98-NX P12 PC98-NX **DMA 1 [** $\sim$  1] **2 (R)**

- **3 f 1**
- **4 [CD-ROM]をダブルクリックします。**
- $5$  **PLEXTOR OD-R PX-W1610A**
- **6 [PLEXTOR OD-R PX-W1610A** ]
- **7 [□ DMA]をクリックしてチェックマーク** PLEXTOR CD-R PX-W1610Aのプロパティ  $? \times$ 情報 設定 トライバー PLEXTOR OD-R PX-WISTOR<br> $h=7.9 \pm 10:1$  77- $(\checkmark)$ ファームウェア20定番号:  $x\infty$ 编理22分数: 0 **DMA** [ DMA] 1000年エンテ88: 0<br>- オフシャン<br>- 『 『 同期データ録法<br>- 『 『 自動挿入<br>- 『 自動挿入  $-1.96 - 0.226$  $(\overline{V}$  DMA 現在のト<sup>5</sup>(プ: |E 予約トライプ文字<br>- 開始トライフ':  $\sqrt{\frac{2}{3}}$ 8  $\alpha$ 終了トライプ:  $\frac{1}{2}$  +  $\frac{1}{2}$  $\mathcal{F}_1$

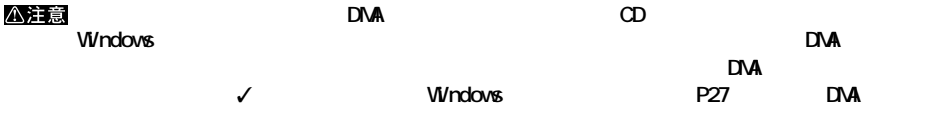

## WindowsNT4.O

**CRW** WrdowsNT4.0

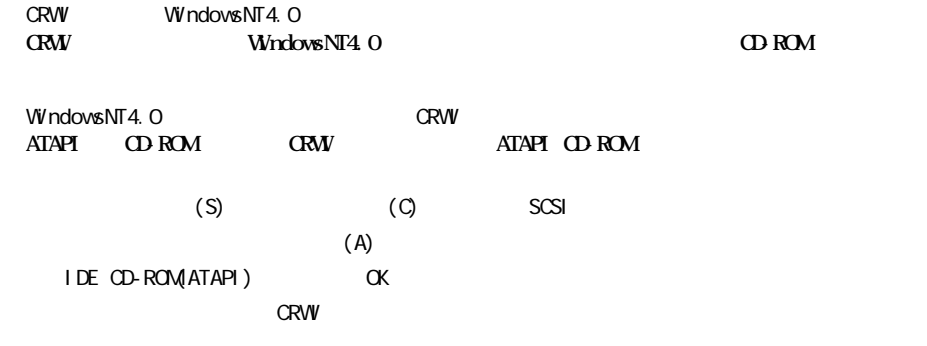

**2**

## **Windows2000**

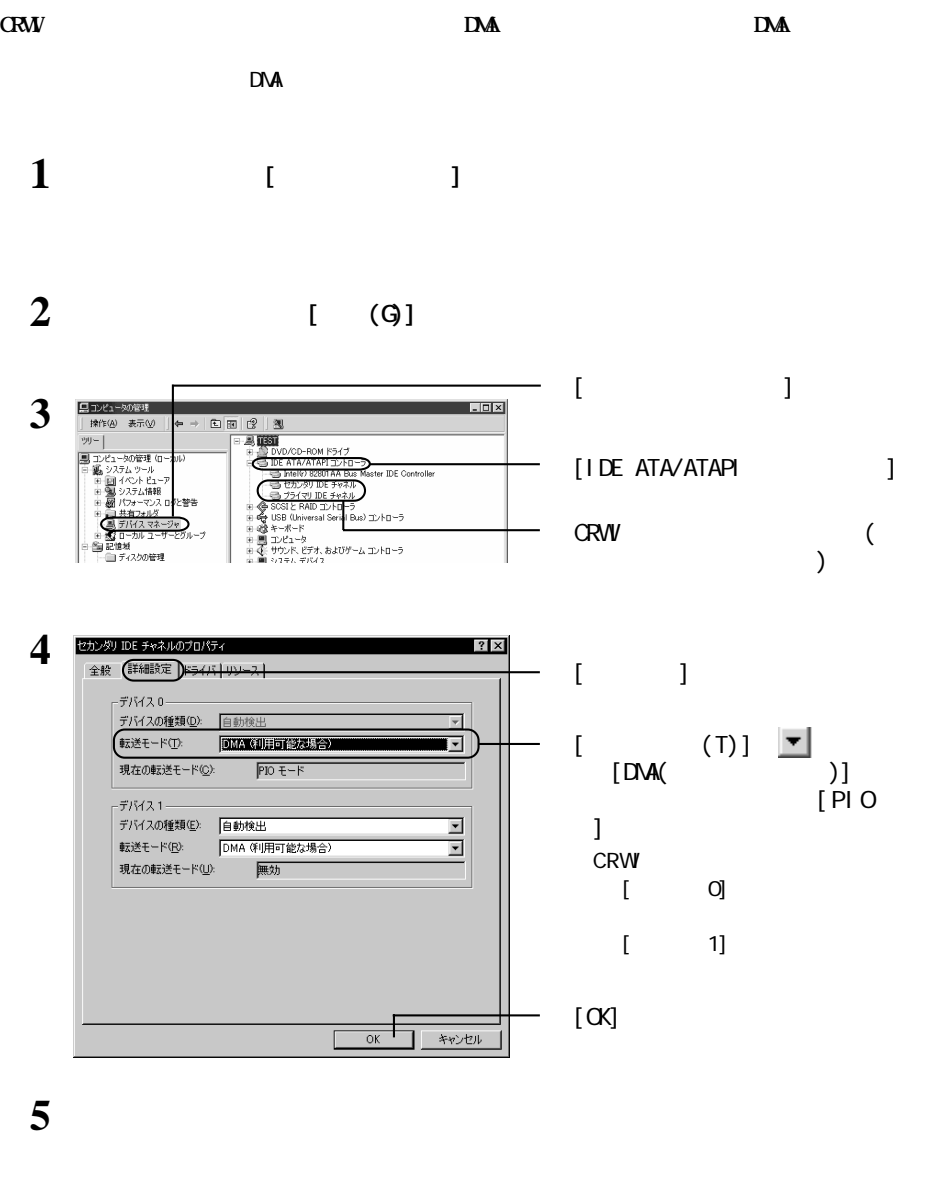

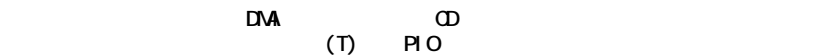

△注意

**3 CD CD CD** 

## **CD のセット/取り出し**

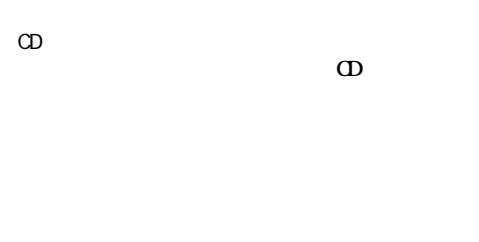

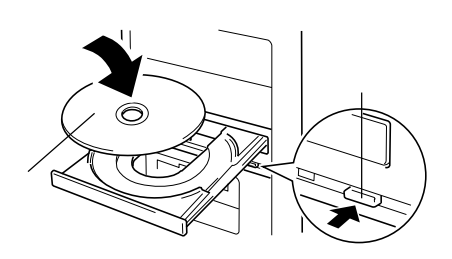

 $CD$ **ジェ を押して レーを出し、CDを取り出します。**

## △注意

CD CRW

\*WinCDR しゅうしょく しゅうしゅうしゅう しゅうしゅうしゅう しゅうしゅうしゅうしゅうしゅうしゅうしゅうしゅうしゅうしゅうしゅうしゅうしょく  $V$ ivin $CDR$ ・PacketMan がインストールされた状態で、パケットライト方式のメディアをセットすると、イジェ  $\infty$ 

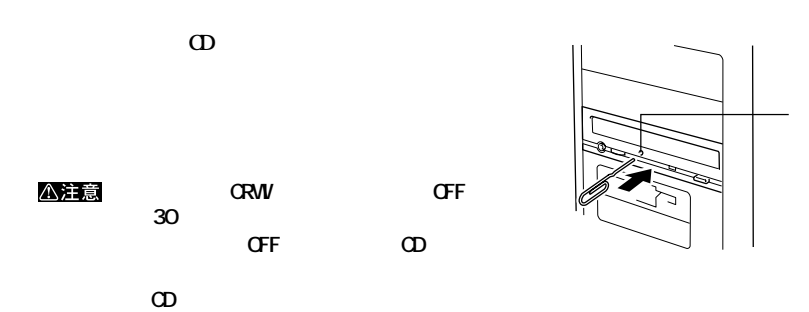

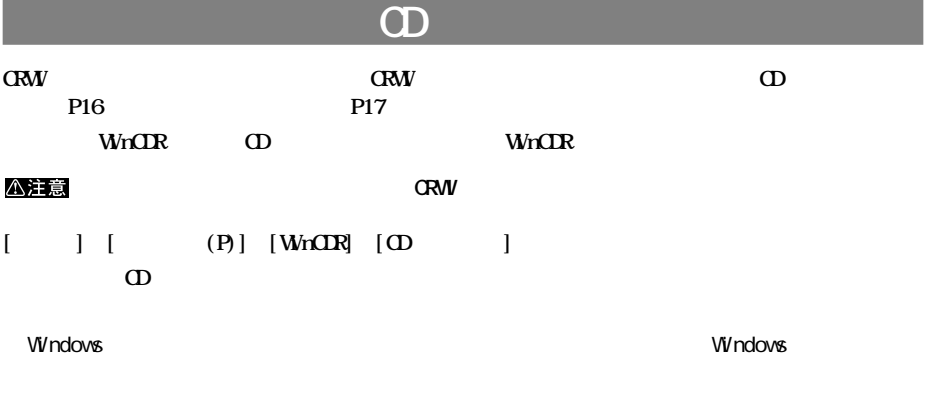

**メディアの取り扱いに関する注意**

#### **CD-R/RW**

**4 書き込みと読み出し**

**CD-R/RW** 

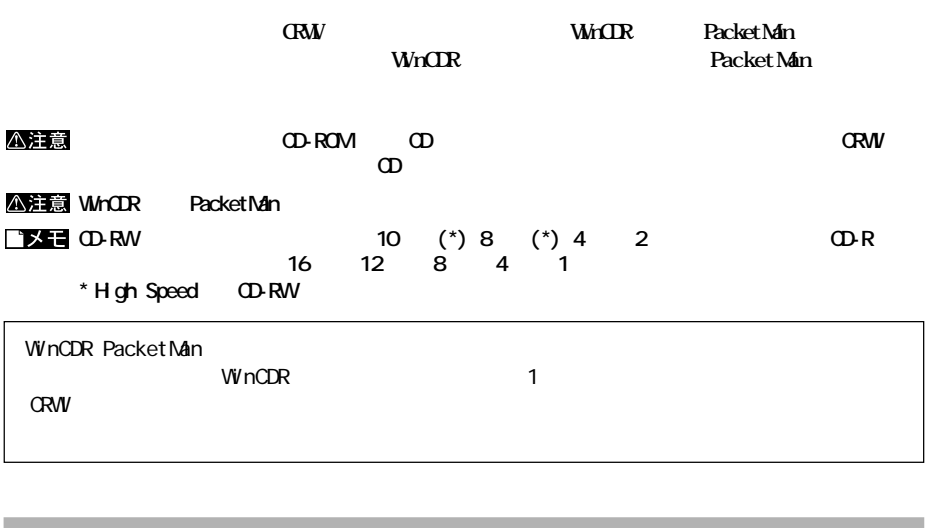

**また、**<br>また、

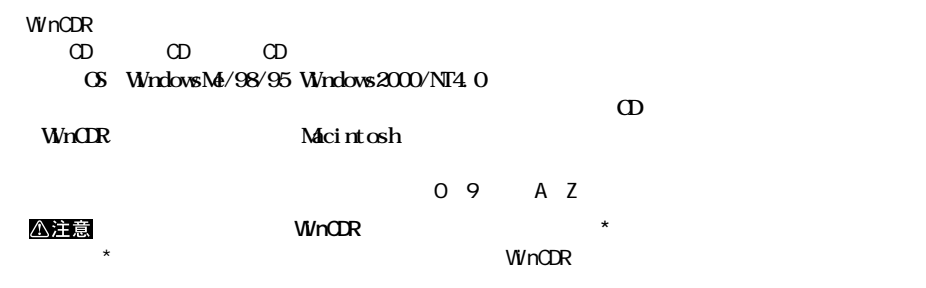

Packet Man<br>**CD-R/RW** CD-R/RW **・対応OSはWindowsMe/98/95です。**

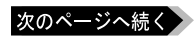

#### WinCDR PacketMan

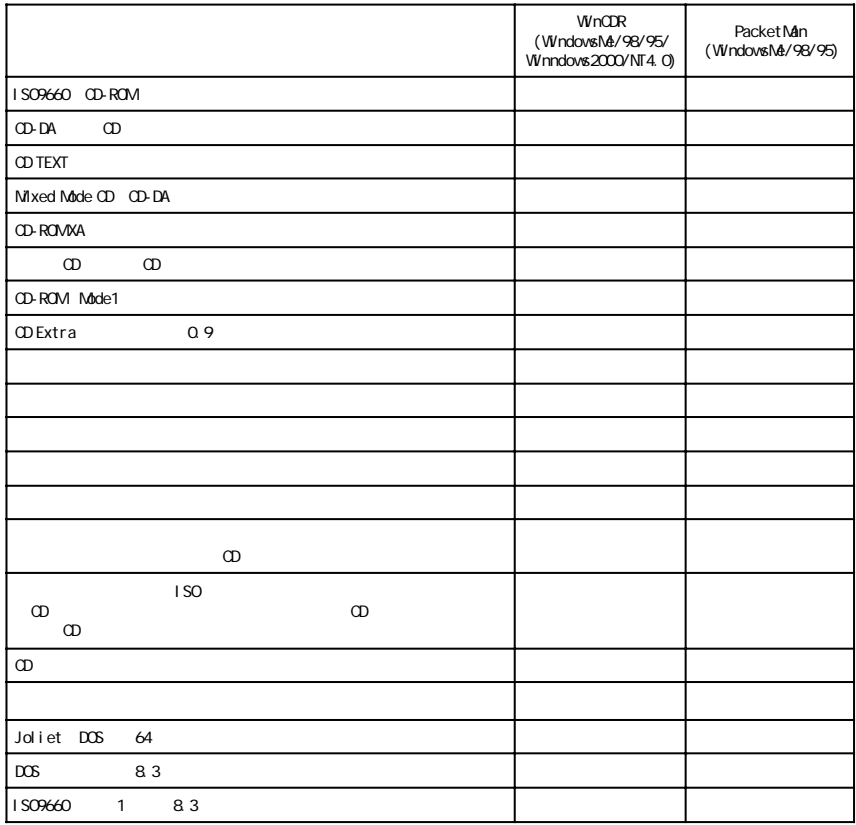

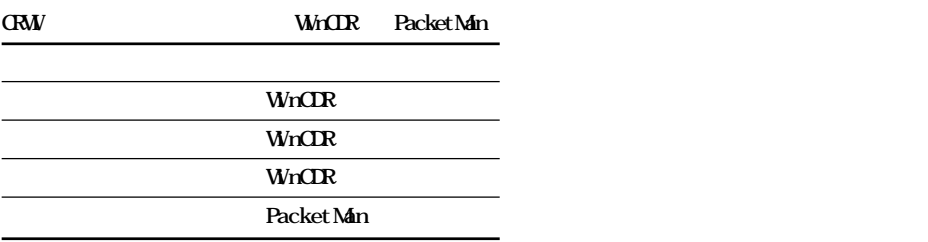

**CRW** WinCDR **・リ ンから ドアウ までを1回で書き込む。** 1 **IO-RW IO-RV I** 

**P23 COVERENT COVERENT COVERENT** 

次のページへ続く

**書き込み方式**

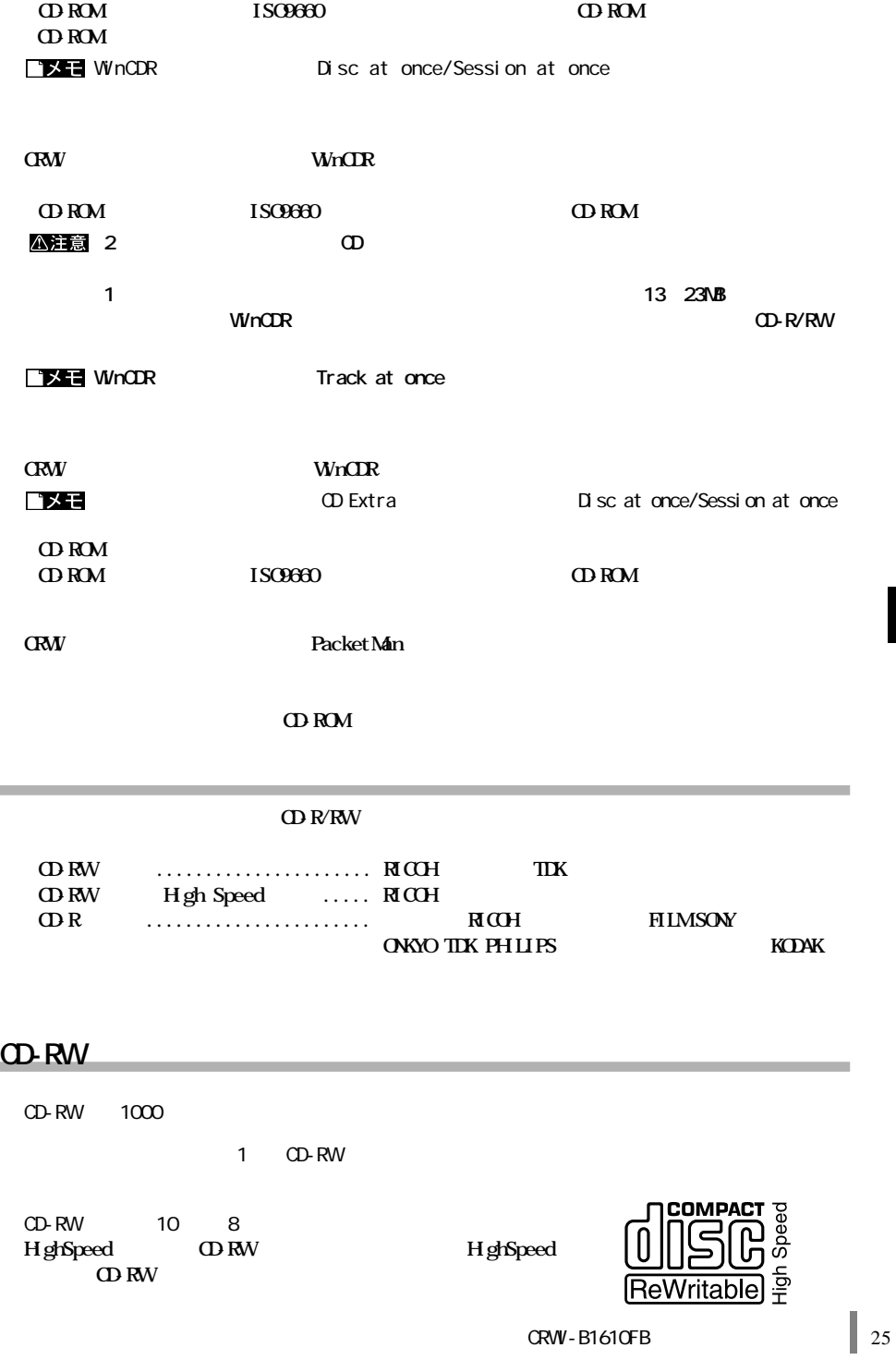

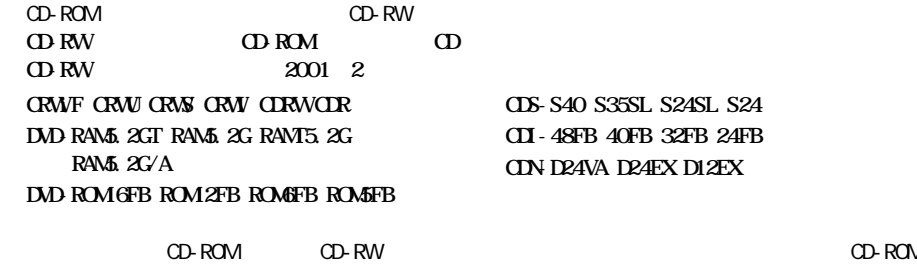

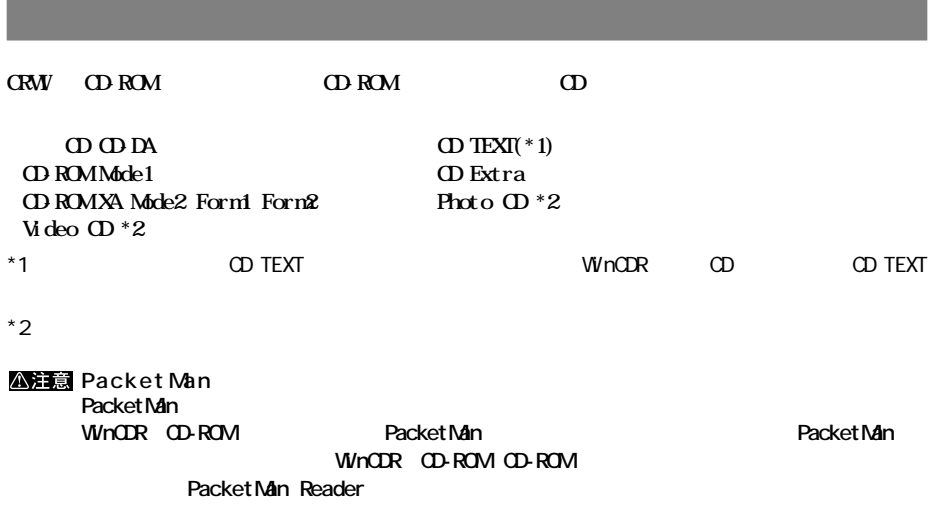

```
5 付録
```
**CRW** 

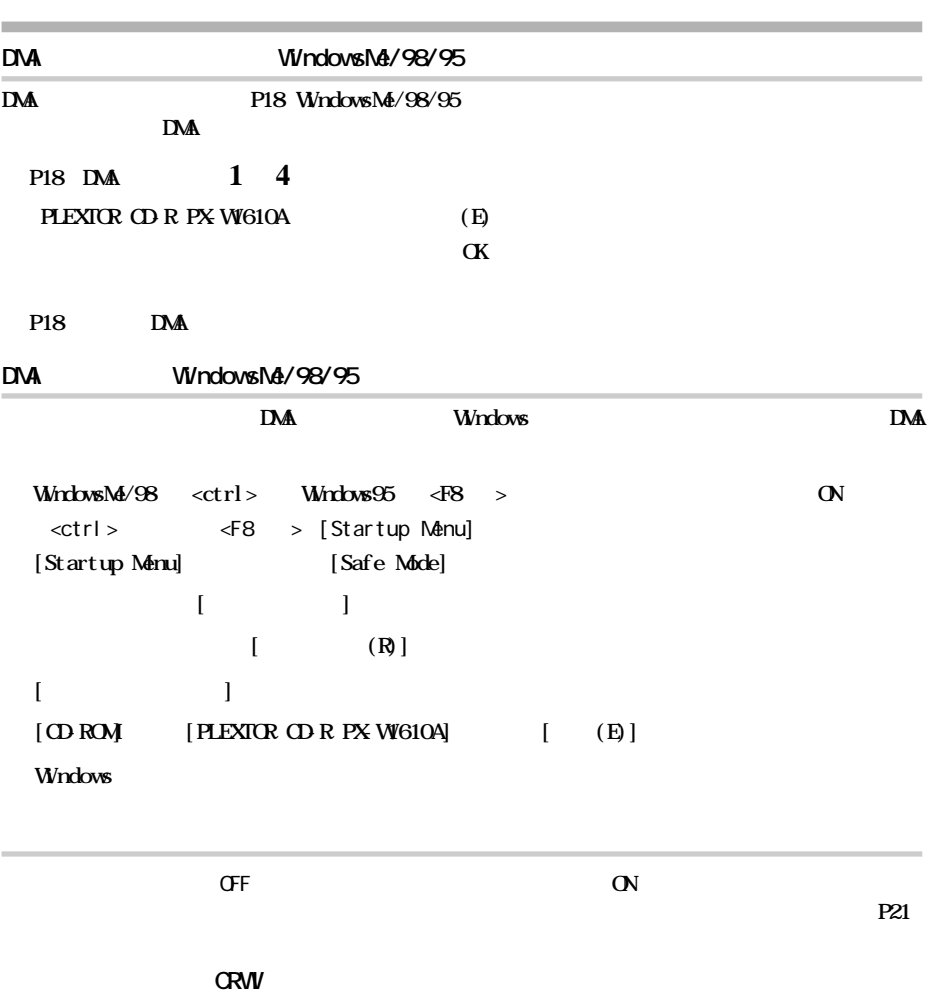

**ロード** 

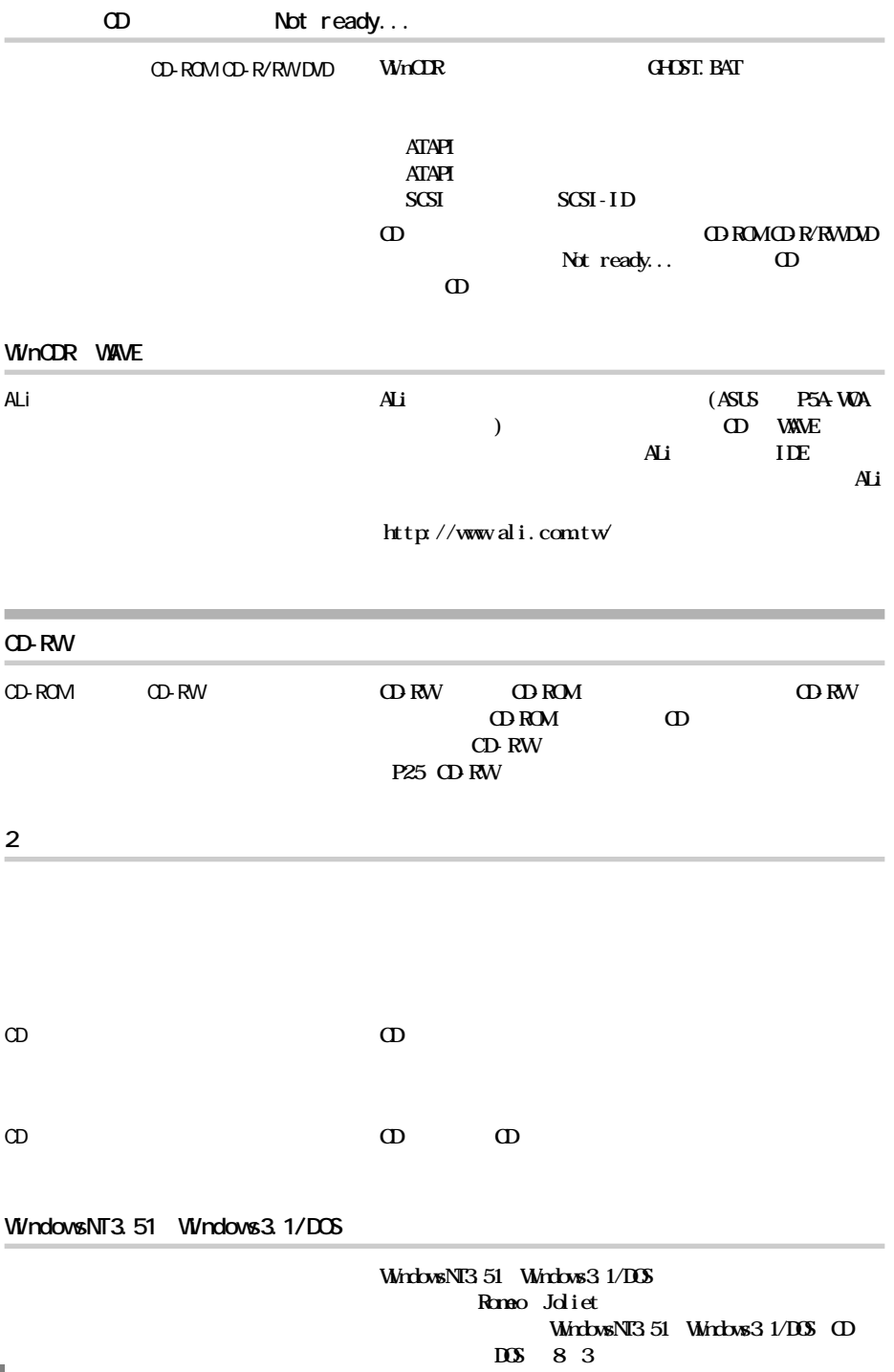

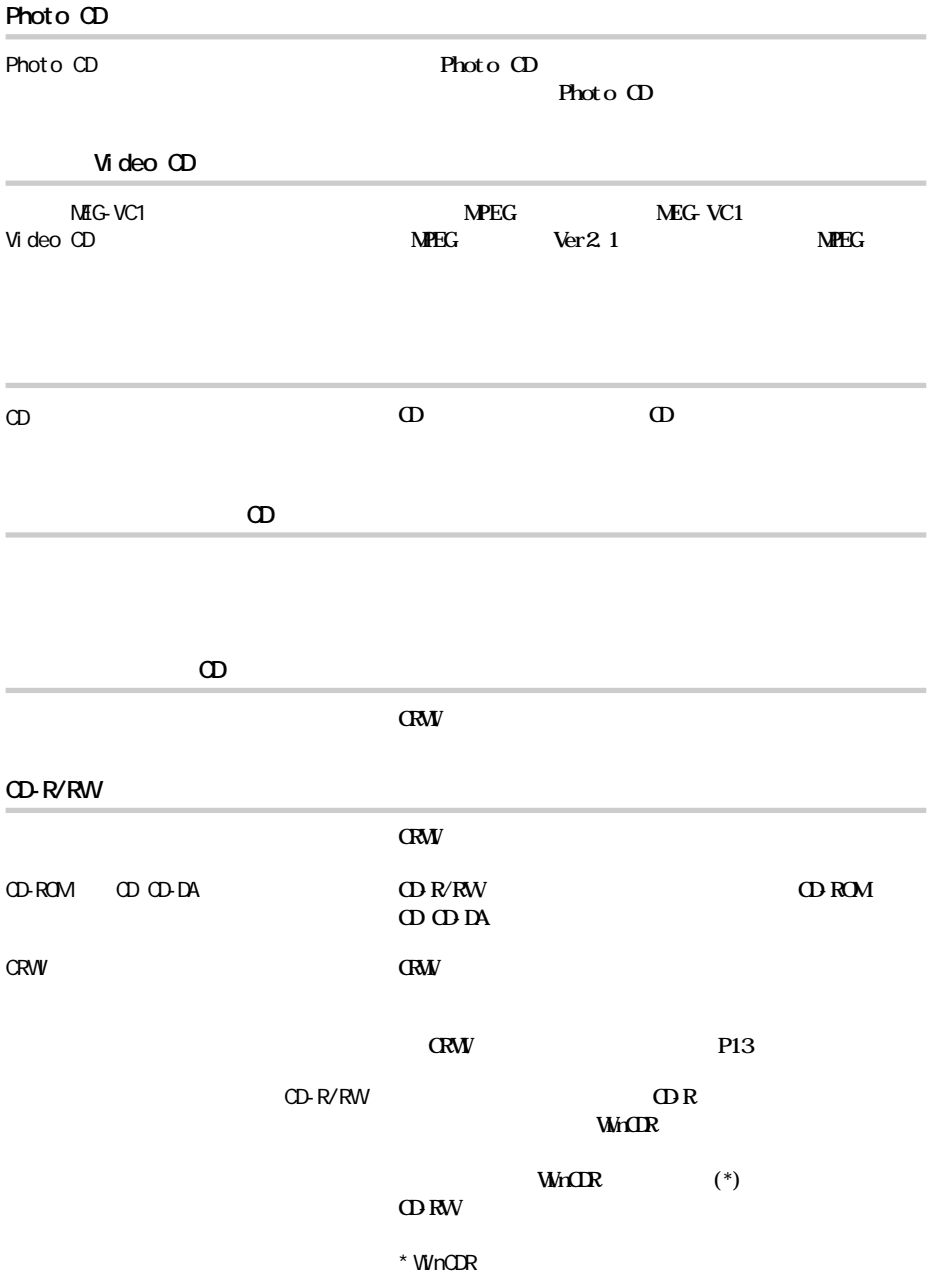

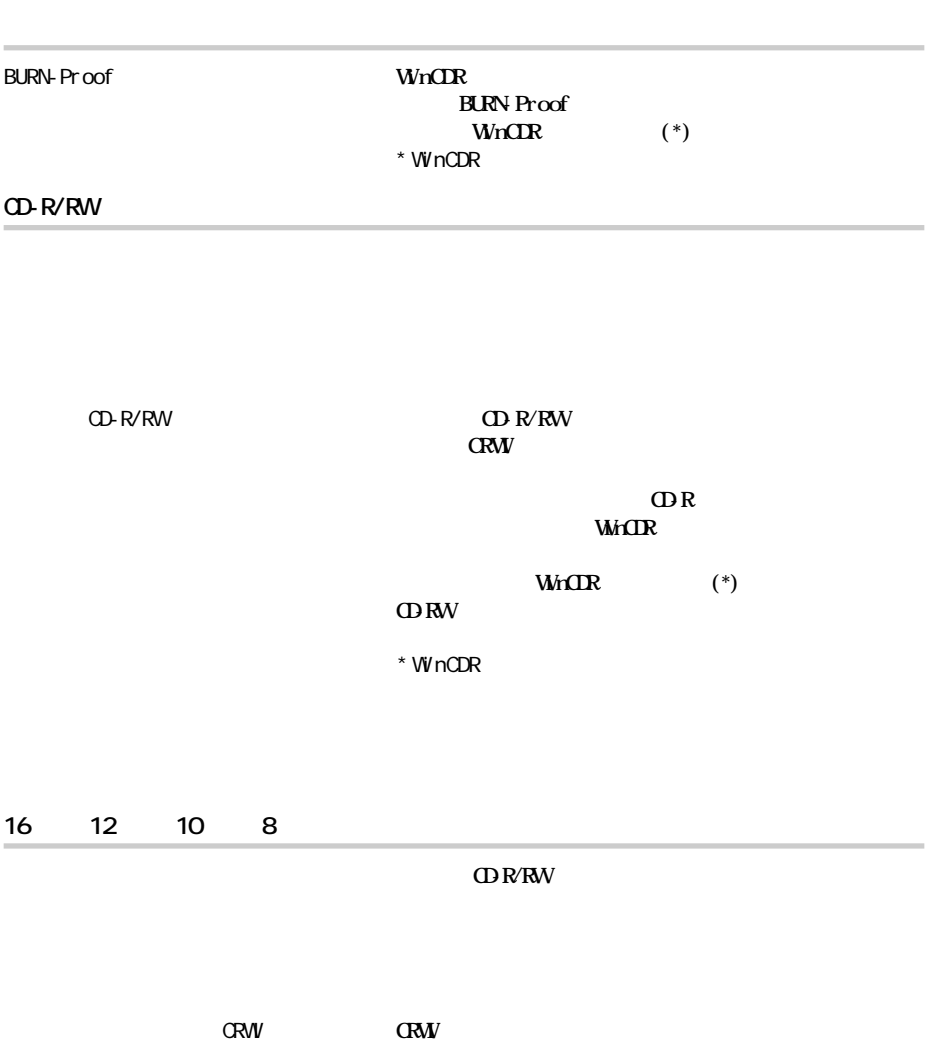

**CRW** 

**書き込み時のトラブル**

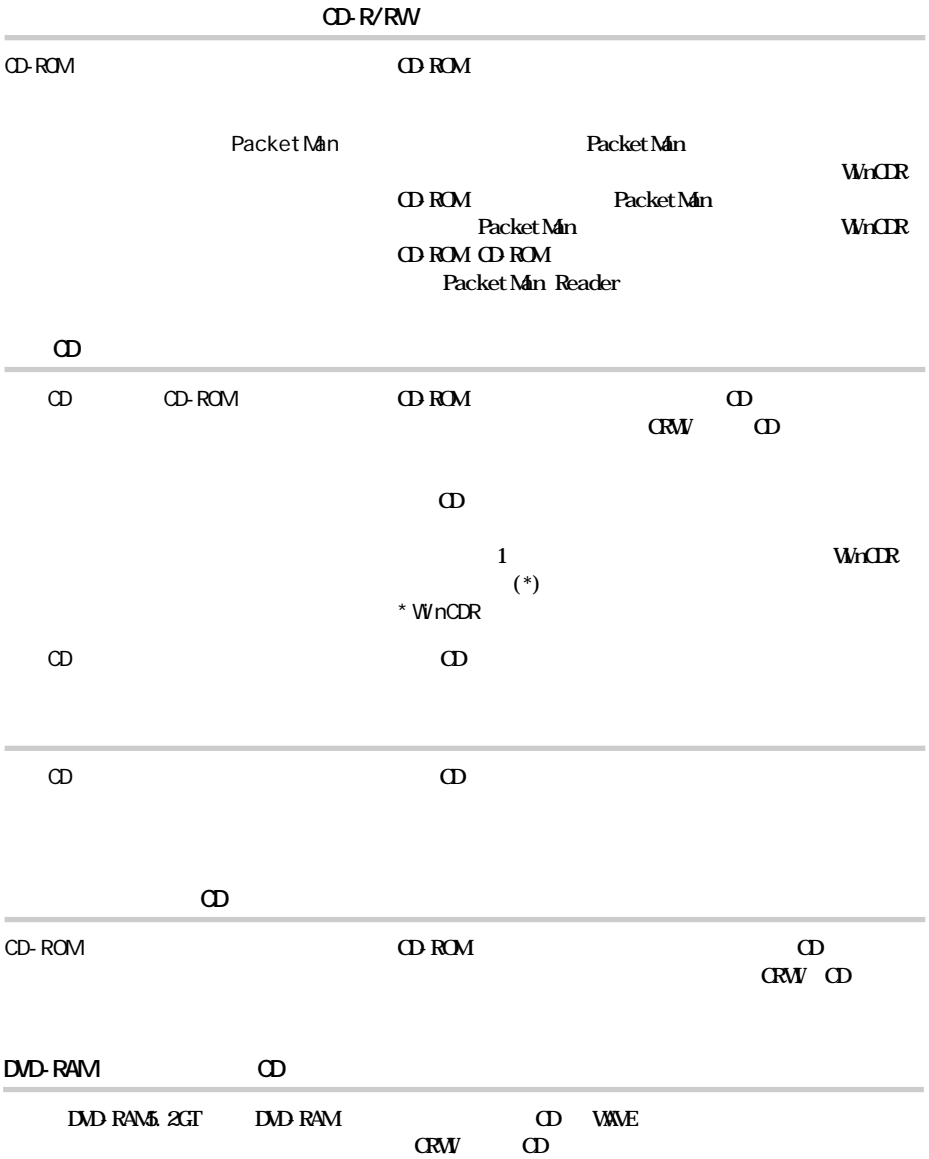

## Windows95

## **Windows95**

### $N$ ndows95— $\lambda$

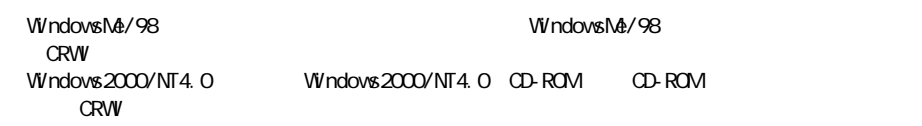

**パソコンに付属の起動ディスクを使用する場合**

### △注意

**1 CRW NELCDU EXE 2 Windows95** DOS EDIT.EXE<br>CONFIG.SYS AUTOEXEC.BAT **AUTOEXEC.BAT** CONFIG.SYS **DEM CE=A:** \xxxx. SYS /D:xx\_xxx **REM DEM CE=A:** \xxxx. SYS /D:xx\_xxx **DEMICE=A: \NELCDU. EXE /A /D: NELCD001** AUTOEXEC.BAT **A:¥MSCDEX.EXE /D:xx\_xxx /L:Q REM A:¥MSCDEX.EXE /D:xx\_xxx /L:Q A:¥MSCDEX.EXE /D:MELCD001/L:Q**  $REM$ CD-ROM **GRW**  $-$  CD-ROM CD-ROM  $C$ RWI $E$  $REM$  $\overline{Q}$ 

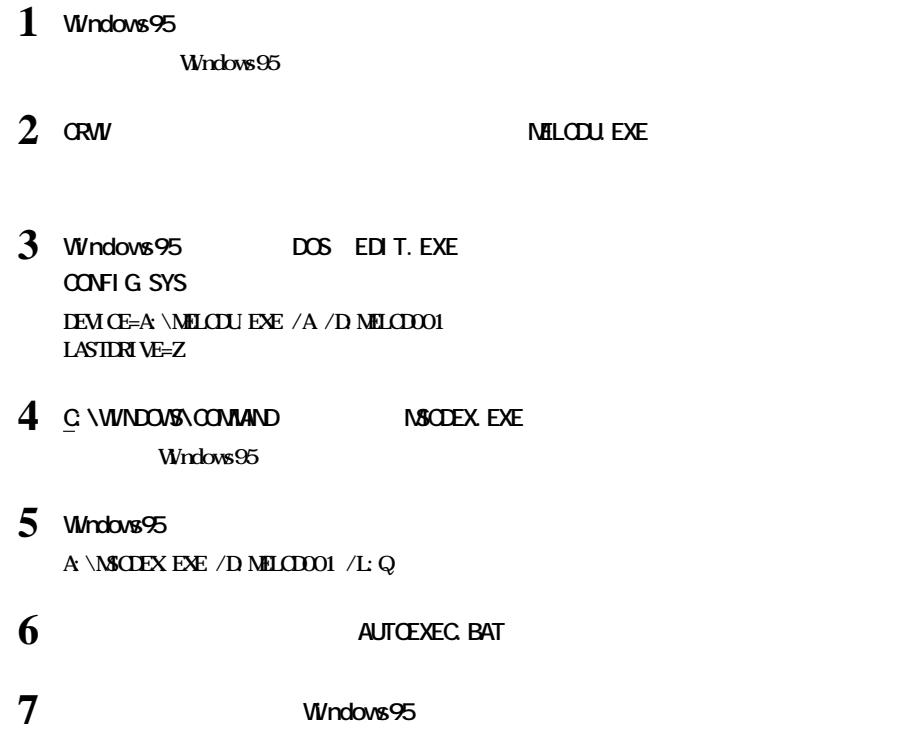

#### **MELCDUE.**

**起動時のメッセージ**

#### **EXW EXAV**

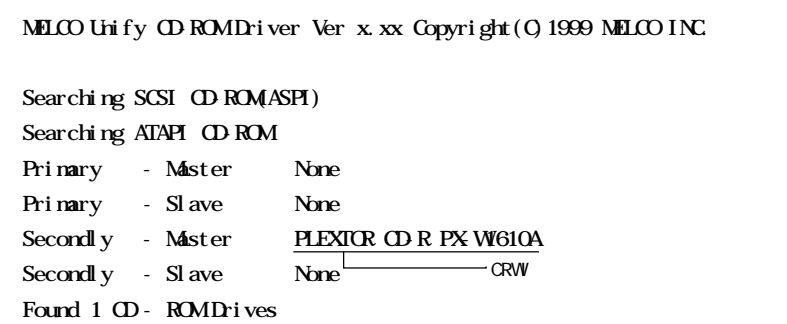

 $(\text{http://www.meI coi nc. co. j p/})$ 

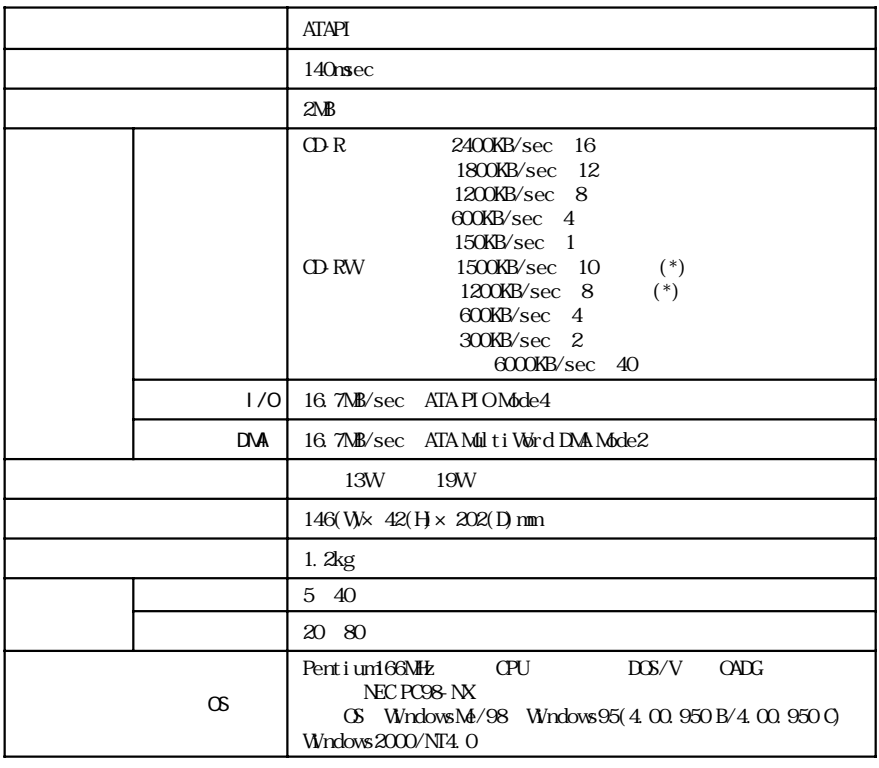

**しんじょう** 

\* \* \* \* 2000 1000 1000 High Speed XD-RW

**Contract Contract Contract** 

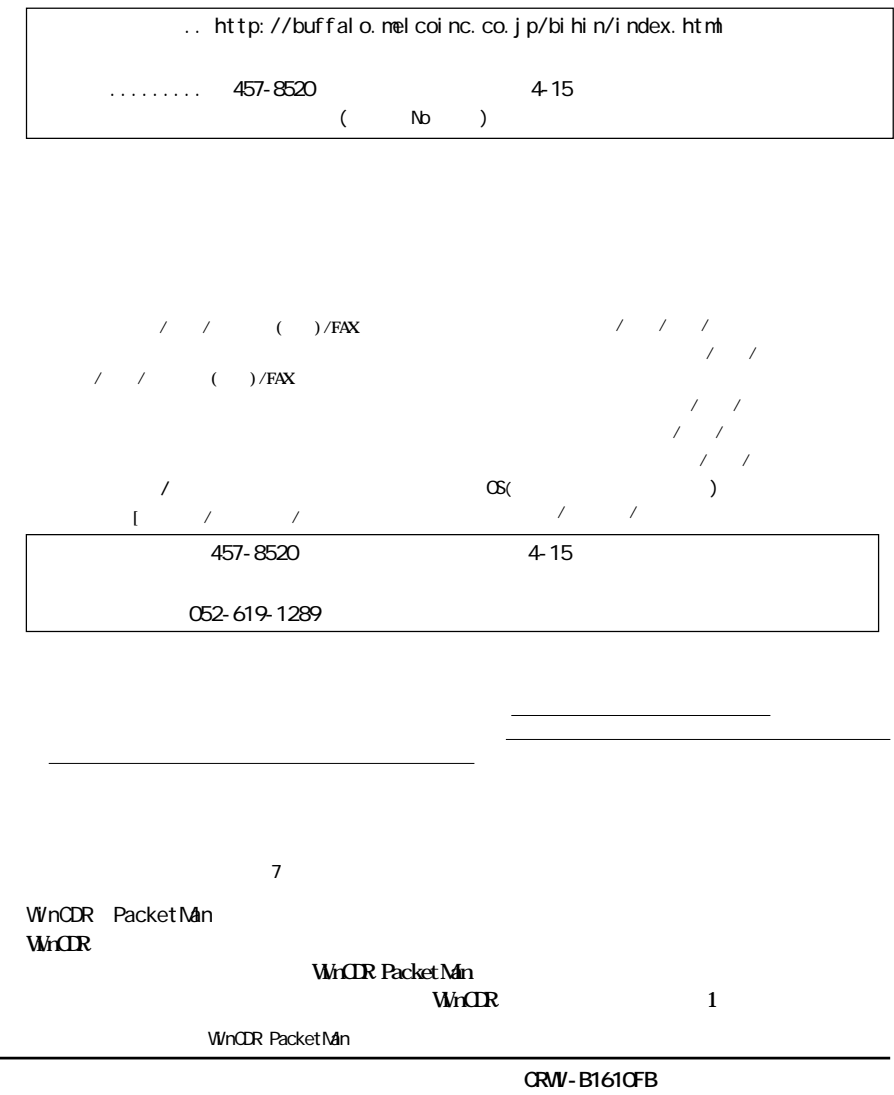

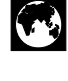

http://www.melcoinc.co.jp/

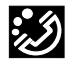

457-8520 4-15

ストレージ製品専用ダイヤル 03-5350-7990  $9:30$  12:00/13:00 19:00  $/$  9:30 12:00/13:00 17:00 052-619-1188  $9:30$  12:00/13:00 17:00

・コンピュータ名と使用OS

PY00-26158-DM10-01 1-01